# **OmpCluster**

**The OmpCluster Team**

**Mar 01, 2023**

# **CONTENTS:**

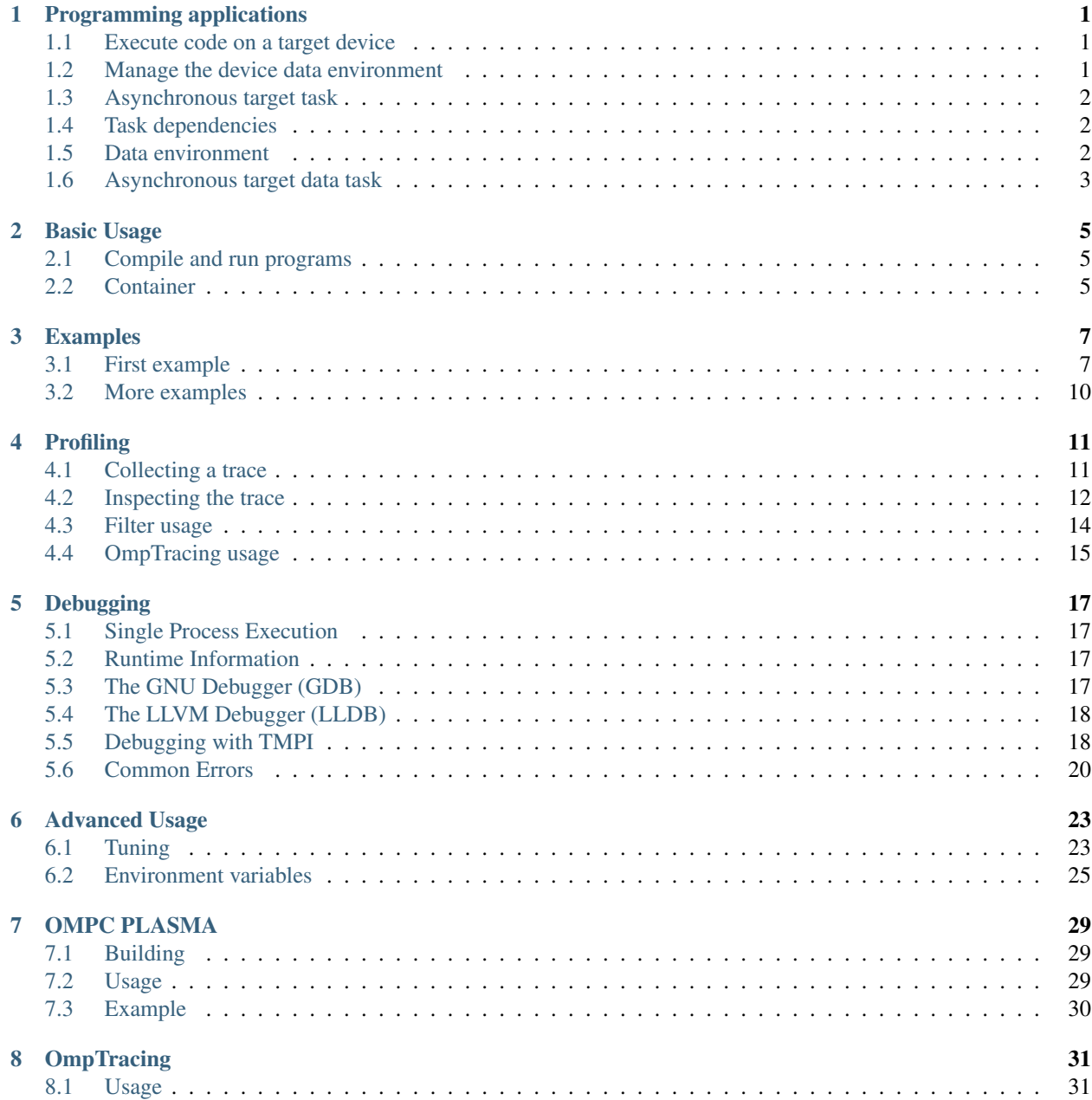

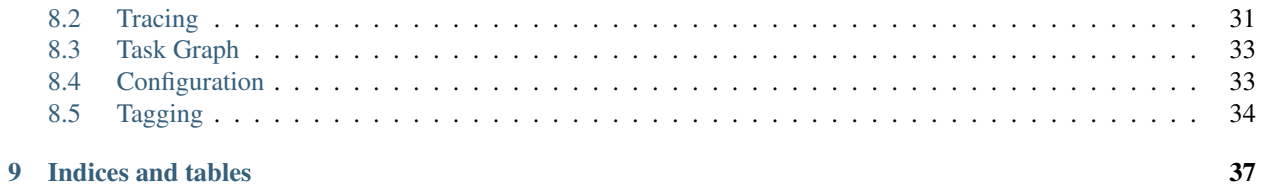

### **PROGRAMMING APPLICATIONS**

<span id="page-4-0"></span>This page presents how to program OpenMP *tasks* based applications for distributed systems using the OmpCluster runtime.

For more details about the OpenMP directives, you can consult the specification of [OpenMP.](https://www.openmp.org/specifications/)

OmpCluster relies on the application programming interface defined by OpenMP. It uses directives to program remote processes running on computer clusters with distributed memory architectures.

Between the Device Constructs that we use in this project, we have:

### <span id="page-4-1"></span>**1.1 Execute code on a target device**

```
omp target [clause[[,] clause],...] structured-block
omp declare target [function-definitions-or-declarations]
```
### <span id="page-4-2"></span>**1.2 Manage the device data environment**

This construction allows you to transfer data between the host (the head process) and the devices (the worker nodes), where the target regions will be executed.

map ([map-type:] list) map-type := alloc | tofrom | to | **from** | release | delete

If map-type is to or tofrom, this new item is initialized with the value of the original list item in list in the host data environment.

```
#pragma omp target \
 map(to:...)map(tofrom:...)
{
 ...
}
```
If map-type is from or alloc, the initial value of the list item in the device data environment is undefined.

```
#pragma omp target \
 map(from:...)map(alloc:...)
{
  ...
}
```
### <span id="page-5-0"></span>**1.3 Asynchronous target task**

nowait clause eliminates the implicit barrier so the parent task can make progress even if the target task is not yet completed. By default, an implicit barrier exists at the end of the target construct, which ensures the parent task cannot continue until the target task is completed.

```
#pragma omp target nowait
{
  ...
}
```
### <span id="page-5-1"></span>**1.4 Task dependencies**

depend(dependence-type:list) establishes scheduling dependencies between the target task and sibling tasks that share list items. The dependence-type can be in, out, or inout.

If dependence-type is in or inout, a scheduling dependence for the target task on the sibling task is created. Where the task that we are creating depends that the data inserted in the clause in or inout is ready.

```
#pragma omp target nowait \
 depend(in:...)depend(inout:...)
{
 ...
}
```
If dependence-type is *out* or *inout*, a scheduling dependence for the target task on the sibling task is created. Where the task we are creating will generate the outputs described in the out and inout clause.

```
#pragma omp target nowait \
 depend(out:...)depend(inout:...)
{
 ...
}
```
### <span id="page-5-2"></span>**1.5 Data environment**

firstprivate(list) declares the data variables in *list* to be private to the target task and shared by every thread team that runs the region. A new item is created for each list item that is referenced by the target task. Each new data variable is initialized with the value of the original variable at the time the target construct is encountered.

```
#pragma omp target nowait \
  firstprivate(list)
{
  ...
}
```
# <span id="page-6-0"></span>**1.6 Asynchronous target data task**

Target data tasks are basically tasks dedicated to communication between the head process and the worker processes.

Those type of tasks allows the programmer to describe data to be send to the worker processes with a larger life scope. Indeed, the data will stay alive in the worker processes between the enter and the exit directive. By using those, the OMPC runtime will be able to optimize the communication within the worker processes.

#### Here is an example:

It is important to point out that every target tasks which is going to use a data sent by a target data task must use that first position of the array as a dependency. This differs from the OpenMP standard but is compulsory for the OMPC runtime to be able to keep track of the data used by the target tasks and manage the communication between worker processes correctly.

If the dependencies are not set correctly (pointing to the first position of the value) the execution of the program will most probably fail on a segfault.

# **BASIC USAGE**

# <span id="page-8-1"></span><span id="page-8-0"></span>**2.1 Compile and run programs**

Compiling OpenMP code for OmpCluster requires to use a specific OpenMP target  $x86_64-pc-1$  inux-gnu which indicates to the compiler to compile the OpenMP target code region for a device. For example, the *mat-mul* example can be compiled using the following command:

clang -fopenmp -fopenmp-targets=x86\_64-pc-linux-gnu mat-mul.cpp -o mat-mul

Then, you can run the newly created program but, contrary to classical OpenMP programs, programs need to be executed using mpirun or mpiexec tools to use the OmpCluster distributed task runtime just as any other MPI program:

mpirun -np 3 ./mat-mul

In this case, the runtime will automatically create 3 MPI processes (one head and two workers): the head process will offload OpenMP target regions to be executed on the workers following the currently implemented scheduling strategy.

The runtime also supports the offloading to remote MPI processes (located on other computers or containers), those can be configured using the -host or -host file flags of mpirun (note that flags may differ between MPI implementations). However, just as any MPI programs, the user needs to copy the binary on all computers/containers before executing it (using pdcp command or NFS directory).

As you might have noticed, it is somehow hard to follow what the OmpCluster runtime is doing when executing the application. You can enable information messages from the runtime by setting the following command when running the program:

```
LIBOMPTARGET_INFO=-1 mpirun -np 3 ./mat-mul
```
# <span id="page-8-2"></span>**2.2 Container**

To easily experiment with the OmpCluster tools, we provide a set of [docker images](https://hub.docker.com/r/ompcluster/) containing a pre-compiled Clang/LLVM with all necessary OpenMP and MPI libraries to compile and run any OmpCluster programs.

All our images are based on Ubuntu 20.04. However, different configurations are available with different versions of CUDA, and MPICH or OpenMPI. Choose the docker image tag according to your favorite configuration or latest to use the default configuration.

You can execute your applications with the OmpCluster runtime on any computer using docker and the following command:

```
docker run -v /path/to/my_program/:/root/my_program -it ompcluster/runtime:latest /
˓→bin/bash
cd /root/my_program/
```
This flags  $-v$  is used to share a folder between the operating system of the host and the container. You can get more information on how to use Docker in the official [Get Started](https://docs.docker.com/get-started/) guide).

You can also use Singularity, using the following commands for example:

```
singularity pull docker://ompcluster/runtime:latest
singularity shell ./runtime_latest.sif
cd /path/to/my_program/
```
See [here](https://sylabs.io/guides/3.2/user-guide/) for more information about Singularity. Note that some cluster environments may have the new Singularity version that is called [Apptainer.](http://apptainer.org/docs/user/latest/)

#### **2.2.1 Cluster job manager execution**

The OmpCluster runtime can be used with a cluster job manager, like Slurm. After compiling your code using a container, you can launch the job as any MPI program. For example, using Slurm:

srun -N 3 --mpi=pmi2 singularity exec ./runtime\_latest.sif ./my\_program

Every job manager suport many configurations. For example, you can refere to the [Slurm documentation.](https://slurm.schedmd.com/quickstart.html)

#### **2.2.2 Existing images and configurations**

The container images that we provide follows this naming convention:  $ompcluster / \text{image_name}$  :  $\text{tag}$ .

Several images are available on our docker-hub repository, here is a tentative to list them:

- hpcbase: the base image for all other containers. It contains the MPI implementation, CUDA, Mellanox drivers, etc.
- runtime: this image contains the pre-built Clang and OmpCluster runtime based on the stable releases.
- runtime-dev: this image contains the pre-built Clang and OmpCluster runtime based on the Git repository. This version should be considered as unstable and should not be used in production.
- Application-specific images (awave-dev, beso-dev, plasma-dev, etc): Those images are based on the runtime image but contains additional libraries and tools required to develop some applications.

### **THREE**

### **EXAMPLES**

### <span id="page-10-1"></span><span id="page-10-0"></span>**3.1 First example**

To better understand this model, we make an example with block-based matrix multiplication. Given two matrices, the program will multiply them and produce a new matrix.

If there are two input matrices A and B of size N and the output matrix C. The multiplication of matrices A and B can be performed using the following code:

```
void MatMul(int &A, int &B, int &C) {
  for (int i = 0; i < N; ++i){
    for (int j = 0; j < N ; ++j) {
     C[i][j] = 0;for (int k = 0; k < N; ++k) {
        C[i][j] += A[i][k] * B[k][j];
      }
    }
  }
}
```
#### Fig. 1: matrix-multiplication-good

It is possible to use a block partitioned matrix product that involves only algebra on submatrices of the factors. The partitioning of the factors is not arbitrary, however, and requires conformable partitions between two matrices *A* and *B* such that all submatrix products that will be used are defined.

The following figure shows the block-based matrix multiplication.

In this case, the code would be:

```
void BlockMatMul(BlockMatrix &A, BlockMatrix &B, BlockMatrix &C) {
  // Go through all the blocks of the matrix.
  for (int i = 0; i < N / BS; ++i)
  {
    for (int j = 0; j < N / BS; ++j)
    {
      float *BlockC = C.GetBlock(i, j);for (int k = 0; k < N / BS; ++k) {
        float *BlockA = A.GetBlock(i, k);
        float *BlockB = B.GetBlock(k,j);// Go through the block.
        for(\text{int} ii = 0; ii < BS; ii++)
          for(int jj = 0; jj < BS; jj++) {
```
(continues on next page)

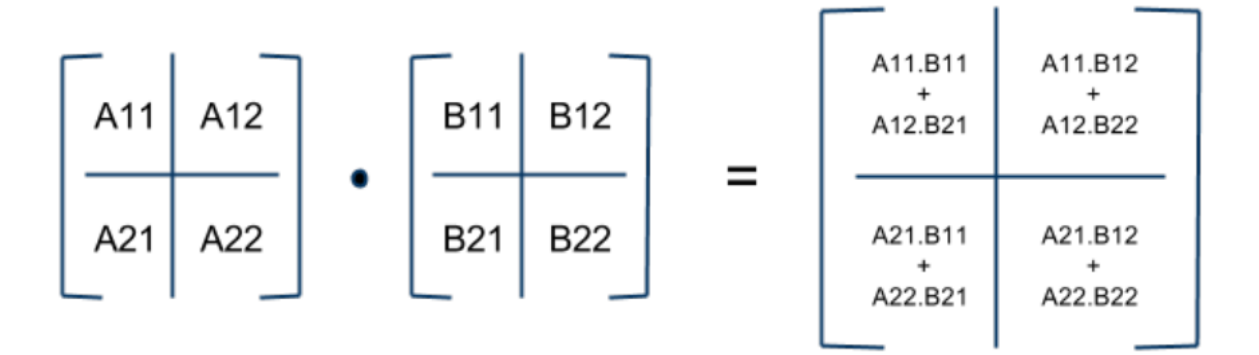

Fig. 2: block\_multiplication

(continued from previous page)

```
for(int kk = 0; kk < BS; ++kk)
              BlockC[ii + jj * BS] += BlockA[ii + kk * BS] * BlockB[kk + jj * BS];
          }
      }
    }
  }
}
```
In our example, the BlockMatrix class is only used as a utility wrapper to split the whole matrix into blocks so as to benefit from data locality (each block is contained by a different array).

We can parallelize the code by performing the multiplication of each pair of blocks in a different node using the following code:

```
void BlockMatMul(BlockMatrix &A, BlockMatrix &B, BlockMatrix &C) {
  #pragma omp parallel
  #pragma omp single
 for (int i = 0; i < N / BS; ++i)
    for (int j = 0; j < N / BS; ++j) {
      float *BlockC = C. GetBlock(i, j);
      for (int k = 0; k < N / BS; ++k) {
        float *BlockA = A.GetBlock(i, k);float *BlockB = B.GetBlock(k,j);#pragma omp target depend(in: *BlockA, *BlockB) \
                           depend(inout: *BlockC) \
                           map(to: BlockA[:BS*BS], BlockB[:BS*BS]) \
                           map(tofrom: BlockC[:BS*BS]) nowait
        for(\text{int} ii = 0; ii < BS; ii++)
          for(int jj = 0; jj < BS; jj++) {
            for(int kk = 0; kk < BS; ++kk)
              BlockC[ii + jj * BS] += BlockA[ii + kk * BS] * BlockB[kk + jj * BS];}
      }
    }
}
```
As we carry out the multiplication of each block in the node, we have to send the block of matrix A, the block of matrix B as input (map (to: BlockA[:BS\*BS], BlockB[:BS\*BS]), and the block of matrix C as output

and input (map(tofrom: BlockC[:BS\*BS])). The multiplication process depends on input blocks A and B (depend(in: BlockA[0], BlockB[0])) and block C as output (depend(inout: BlockC[0])).

It is also possible to optimize the code even more by using a second level of parallelism within each node using the traditionnal parallel for directive as shown below:

```
void BlockMatMul(BlockMatrix &A, BlockMatrix &B, BlockMatrix &C) {
  #pragma omp parallel
  #pragma omp single
 for (int i = 0; i < N / BS; ++i)
    for (int j = 0; j < N / BS; ++j) {
      float *BlockC = C.GetBlock(i, j);for (int k = 0; k < N / BS; ++k) {
       float *BlockA = A.GetBlock(i, k);
       float *BlockB = B.GetBlock(k,j);#pragma omp target depend(in: *BlockA, *BlockB) \
                           depend(inout: *BlockC) \
                           map(to: BlockA[:BS*BS], BlockB[:BS*BS]) \
                           map(tofrom: BlockC[:BS*BS]) nowait
        #pragma omp parallel for
        for(int ii = 0; ii < BS; ii++)
          for(\text{int } j = 0; j \leq BS; jj++) {
            for(int kk = 0; kk < BS; ++kk)
              BlockC[ii + jj * BS] += BlockA[ii + kk * BS] * BlockB[kk + jj * BS];
          }
      }
    }
}
```
The problem with this implementation is that the 3 blocks must be transmitted between the head and worker processes for each target task without any possibility for the runtime to improve the communication between the nodes.

To fix it, the input blocks can be sent previously using target data tasks (target enter data map(...) depend( $\ldots$ ) nowait) and the resulting blocks retrieved back using opposite target data tasks (target exit data map (from:  $\dots$ ) depend( $\dots$ ) nowait) at the end. In this case, the OMPC scheduler and data manager will be able to optimize the mapping of the target tasks on the worker processes and the communication between them. Here would be the resulting code:

```
void BlockMatMul(BlockMatrix &A, BlockMatrix &B, BlockMatrix &C) {
 #pragma omp parallel
  #pragma omp single
  {
    // Maps all matrices´ blocks asynchronously (as tasks).
   for (int i = 0; i < N / BS; ++i) {
     for (int j = 0; j < N / BS; ++j) {
       float *BlockA = A.GetBlock(i, j);#pragma omp target enter data map(to: BlockA[:BS*BS]) \
                                      depend(out: *BlockA) nowait
       float *BlockB = B.GetBlock(i, j);#pragma omp target enter data map(to: BlockB[:BS*BS]) \
                                      depend(out: *BlockB) nowait
       float *BlockC = C.GetBlock(i, j);#pragma omp target enter data map(to: BlockC[:BS*BS]) \
                                      depend(out: *BlockC) nowait
      }
   }
   for (int i = 0; i < N / BS; ++i)
```
(continues on next page)

(continued from previous page)

```
for (int j = 0; j < N / BS; ++j) {
     float *BlockC = C.GetBlock(i, j);
     for (int k = 0; k < N / BS; ++k) {
       float *BlockA = A.GetBlock(i, k);
       float *BlockB = B.GetBlock(k, j);// Submits the multiplication for the ijk-block
        // Data is mapped implicitly and automatically moved by the runtime
       #pragma omp target depend(in: *BlockA, *BlockB) \
                           depend(inout: *BlockC)
        #pragma omp parallel for
       for(int ii = 0; ii < BS; ii++)
         for(int j = 0; jj < BS; jj++) {
           for(int kk = 0; kk < BS; ++kk)
             BlockC[ii + jj * BS] += BlockA[ii + kk * BS] * BlockB[kk + jj * BS];
         }
     }
   }
   // Removes all matrices´ blocks and acquires the final result asynchronously.
   for (int i = 0; i < N / BS; ++i) {
     for (int j = 0; j < N / BS; ++j) {
       float *BlockA = A.GetBlock(i, j);
       #pragma omp target exit data map(release: BlockA[:BS*BS]) \
                                     depend(inout: *BlockA) nowait
       float *BlockB = B.GetBlock(i, j);
        #pragma omp target exit data map(release: BlockB[:BS*BS]) \
                                     depend(inout: *BlockB) nowait
       float *BlockC = C.GetBlock(i, j);#pragma omp target exit data map(from: BlockC[:BS*BS]) \
                                     depend(inout: *BlockC) nowait
     }
    }
}
```
It is important to point out that every target tasks must use the first position of the block as a dependency. As said earlier, this is compulsory for the runtime to be able to keep track of the data used manage the communication between worker processes correctly.

# <span id="page-13-0"></span>**3.2 More examples**

More examples are available here: [OMPC examples.](https://gitlab.com/ompcluster/ompc-examples)

Currently, the following examples are available:

- hello-world
- fibonacci
- reduce-sum
- matmul
- cholesky

}

**FOUR**

### **PROFILING**

<span id="page-14-0"></span>This document provides a cookbook on how to collect, process and analyze OMPC traces.

## <span id="page-14-1"></span>**4.1 Collecting a trace**

The OmpCluster runtime has built-in support for collecting execution traces in the JSON format. To enable it, simply export the following environment variable:

export OMPCLUSTER\_PROFILE="/path/to/file\_prefix"

A task graph in a DOT format also can be generated by exporting the environment variable:

export OMPCLUSTER\_TASK\_GRAPH\_DUMP\_PATH="/path/to/graph\_file\_prefix"

and then run your application normally. At the end of the execution, the runtime will create a couple of timeline files named  $\langle$ file\_prefix>\_ $\langle$ process\_name>.json and two graph files named <graph\_file\_prefix>\_graph\_<graph\_number>.dot. You should see one JSON file for each MPI process. Analyzing the traces separately is cumbersome but the [OMPCBench](https://gitlab.com/ompcluster/ompcbench) tool can help you with that.

#### **4.1.1 Merge timelines**

Clone and install the OMPCBench tool in your machine and then follow the steps in the [README](https://gitlab.com/ompcluster/ompcbench/-/blob/main/README) to install it in a virtualenv. After installing, you can merge the timeline of all the processes into one using the following command:

```
# Run the following command inside the virtualenv:
ompcbench merge --no-sync # (Optional) Synchronize timelines disabled. The clocks may
˓→differ between processes, so by default the timelines are synchronized.
                --developer # (Optional) Generate a timeline for runtime developers
˓→(with more information and no filters applied).
               --ompc-prefix /path/to/file_prefix # Specify the common prefix or_{\mu}˓→directory of the timelines to merge.
                --ompt-prefix /path/to/file_prefix # (Optional) Specify the common_
˓→prefix or directory of the OmpTracing timelines to merge.
                --output tracing.json # (Optional) Merged timeline name. If not.
˓→passed, default name is tracing.json
```
The file tracing. json will be created and you can proceed to the next stage of inspection. If the task graph file is in the traces folder, the timeline will contain task dependencies and identifiers.

Tip: Run ompcbench merge --help for explanations and more options.

# <span id="page-15-0"></span>**4.2 Inspecting the trace**

In order to view your trace in a proper timeline, you can navigate to the URL chrome://tracing in the Chrome Browser, click "Load" in the top-left corner and then open your merged timeline or just drag and drop the file into the window. You should now be seeing your application trace, including the runtime operations. An example timeline is presented below.

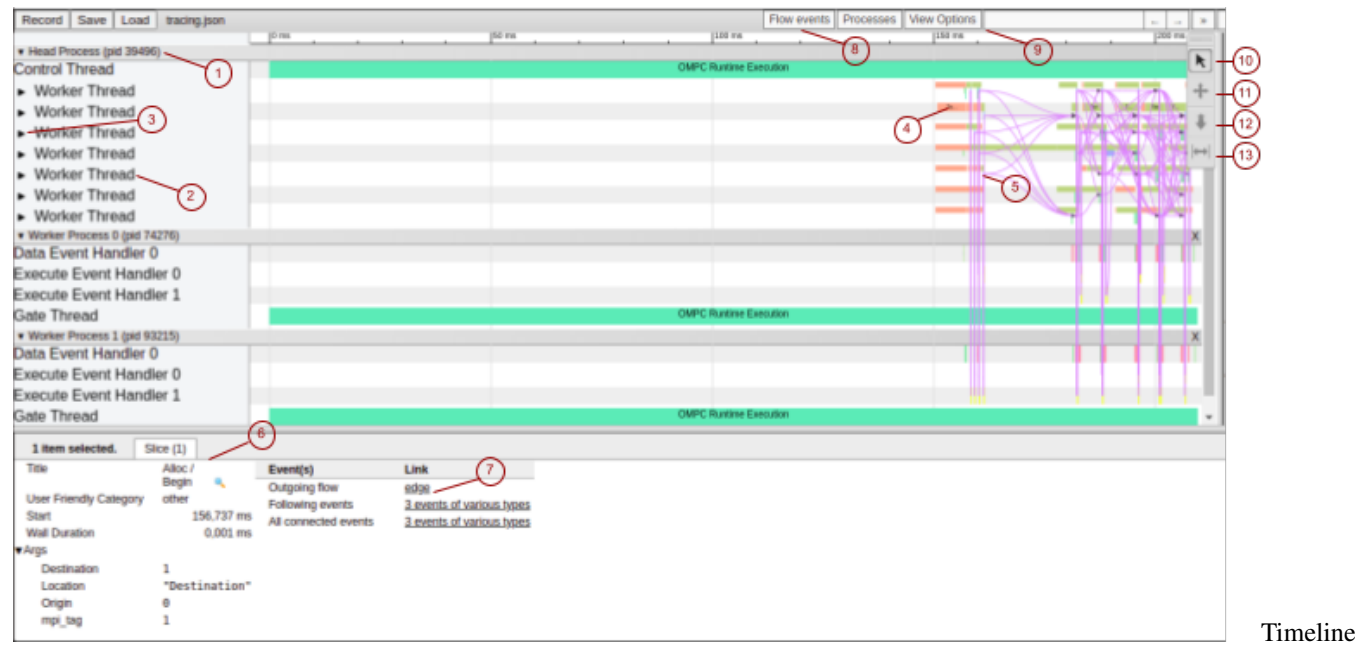

#### OMPC

The timeline points indicated by numbers represent as follows:

- 1. Process separation: all threads below belongs to the referenced process.
- 2. Thread separation: all events on the right belongs to the referenced thread.
- 3. Arrow to hide events: used to decrease the height of the timeline, as events from that thread are compressed vertically. It is useful when users need to analyze events that are vertically distant on the timeline. The arrow next to the process name has a similar function, but completely hides the threads and events of that process.
- 4. Timeline events: the label indicates what it represents on OMPC. All the colors are chosen by Chrome Tracing except for the events named "Task XX", where events of the same color have the same source location and XX is the task id.
- 5. Arrows that indicate relations between different events.
- 6. Event information: when an event is selected, by clicking on it, this panel shows some event information. The first lines are information provided by the Chrome Tracing tool (as event start, duration, and arrows) and the args section is specific information about this event provided by OMPC.
- 7. Provides information about any arrow from or to this event. If click on it, it will show the two events linked.
- 8. If click on it, is possible to obtain a more clear view of the timeline by hiding the events arrows.
- 9. Used to search for events by label or any of its arguments.
- 10. Chrome Tracing tool to select events. This feature must be enabled to exhibit event info by clicking on it.
- 11. Chrome Tracing tool to move across the timeline. It is useful when the timeline is zoomed in to a specific point.
- 12. Chrome Tracing tool to zoom the timeline. It is useful to analyze events more precisely and see events that have a fine duration (like communication events). It is possible to zoom a specific event by pressing 'f' on the keyboard.
- 13. Chrome Tracing tool to measure the duration between two events on the timeline. It is useful when events are in a different process.

### **4.2.1 OMPC Events**

The OMPC Events of the user version are listed below:

- OMPC Runtime Execution: total duration of application.
- Target Enter (Nowait): represents a target enter data map (nowait) region or an entrance in a target data map region (nowait).
- Target Exit (Nowait)": represents a target exit data map (nowait) region or an exit in a target data map region (nowait).
- Target (Nowait): target (nowait) region, represents an execution task in the head node.
- Execute / Target Execution or Task XX: total duration of task execution on worker nodes. If the graph file was provided, the name will be Task XX, where XX represents the task id, otherwise, the name will be "Execute / Target Execution".
- Execute: total duration of task execution on head node.
- Alloc: when OMPC allocates data in the worker nodes. In the worker nodes this event is divided into a pair of Alloc / Begin and Alloc / End.
- Submit: In the head node, represents a data submission to worker nodes. In the worker nodes, represent received data (from the head node through Submit event or from another worker through the Forward event) except in the developer version of the timeline (Forward events always have an associated Submit event representing a data submission). In the worker nodes, this event is divided into a pair of Submit / Begin and Submit / End.
- Delete: the data allocated on the worker nodes are freed. In the worker nodes, this event is divided into a pair of Delete / Begin and Delete / End.
- Retrieve: represents data received in the head node from a worker node. In the worker nodes, this event is divided into a pair of Retrieve / Begin and Retrieve / End.
- Forward: represents the head node sending a message to a worker to send data to another worker. The worker node receives the data by the Submit event. In the worker nodes, this event is divided into a pair of Forward / Begin and Forward / End.
- Variable names: if the user compiles the application with debug symbols, setting CMake flag to -DCMAKE\_BUILD\_TYPE=RelWithDebInfo, events that have variable names associated (e.g. Submit) will be nested to a variable name event.

### **4.2.2 OMPC Args**

Some of the arguments that can appear in OMPC events are listed below:

- Origin: number of the process where the event was created.
- Destination: number of the process where the event was executed.
- Location: some events have a pair (origin and destination), the location indicates which of the pairs the event is on.
- mpi\_tag: event id that is the same for the origin and destination pair.
- task id: the identifier of the task that corresponds to the task graph.
- source\_location: the file, line, and collum that the event was executed. For the origin and destination args, the number represents the ids of head and worker nodes. 0 represents the head node, 1 represents the worker node 0, and so on.

### **4.2.3 OMPC Dependencies**

The OMPC timeline has dependencies (arrows) that indicate relations between different events. These dependencies can be disabled to clear the timeline view, and the names presented in the image below represents:

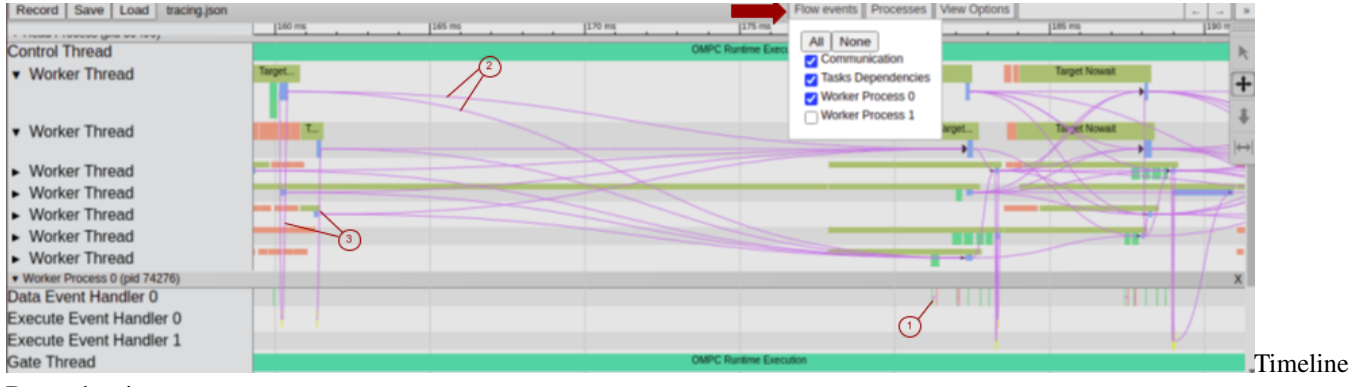

Dependencies

- 1. Communication: dependencies between event communication pairs (Begin and End) in the worker nodes.
- 2. Tasks: data dependencies between tasks in the head nodes.
- 3. Worker Process X: dependencies between Execute event in the Head node and Task events in the worker node X, where X is the id of the worker node.

#### **4.2.4 OMPC Threads**

- Head Node:
	- Control Thread: responsible for scheduling the task graph. Worker Thread: responsible for data communication and task creation.
- Worker Node:
	- Data Event Handler: handles data communication events (receiving and submitting data).
	- Execute Event Handler: handle the execution of tasks.

### <span id="page-17-0"></span>**4.3 Filter usage**

The Filter command is similar to the merge command, but with fewer options. You can pass an OMPC prefix and it will merge and automatically filter and synchronize the files. The advantage of using the filter is when the user already has a merged timeline in a developer version and needs to simplify it.

```
# Run the following command inside the virtualenv:
ompcbench filter --ompc-prefix /path/to/file_prefix # Specify the common prefix or.
˓→directory of the timelines to merge.
                --output tracing.json # (Optional) Merged timeline name. If not
```
(continues on next page)

(continued from previous page)

# <span id="page-18-0"></span>**4.4 OmpTracing usage**

OmpTracing tool extract information about the OpenMP runtime like the duration of loops, parallel regions, and tasks. The OMPC timeline collects only information about tasks created using the target compile directive, while OmpTracing provides information about the ones created using the task compile directive. OmpTracing can be used just by executing the following command, and merged with OMPC timeline by using ompt-prefix merge option:

export OMP\_TOOL\_LIBRARIES=/path/to/libomptracing.so

For more information about how to select events to be monitored, consult [this](https://ompcluster.readthedocs.io/en/latest/omptracing.html) documentation.

# **DEBUGGING**

<span id="page-20-0"></span>Debugging distributed application is always a complex task. Here is a set of advices and tips to help you in this journey.

# <span id="page-20-1"></span>**5.1 Single Process Execution**

Debugging OmpCluster programs might be a bit tricky since they run on multiple MPI processes, so it is usually a good idea to start by fixing the execution of the application on a single node without using mpirun.

# <span id="page-20-2"></span>**5.2 Runtime Information**

You can enable the debug message of the libomptarget runtime by setting the environment variable LIBOMPTARGET\_INFO=-1. Just re-execute the application and you should see many messages in the execution log including some more error messages.

It is recommended to build your application with debugging information enabled, this will enable filenames and variable declarations in the information messages. Use the  $-q$  flag in Clang/GCC or configure CMake with -DCMAKE\_BUILD\_TYPE=Debug or -DCMAKE\_BUILD\_TYPE=RelWithDebInfo.

More information on how to use this environment variable is available [here][libomptarget-info].

### **5.2.1 Advanced Runtime Information**

LIBOMPTARGET\_DEBUG and OMPCLUSTER\_DEBUG can also be used to enable additional logs. This feature is only available if libomptarget was built with -DOMPTARGET\_DEBUG. The debugging output provided is intended for use by libomptarget and OMPC developers. More user-friendly output is presented when using LIBOMPTARGET\_INFO.

# <span id="page-20-3"></span>**5.3 The GNU Debugger (GDB)**

GDB is one of the most popular terminal debuggers out there, even though it is very serial-oriented. In order to make the debugging endeavor smoother, be sure to enable debug information when compiler your program. Use the -g flag in Clang/GCC or configure CMake with -DCMAKE\_BUILD\_TYPE=Debug or -DCMAKE\_BUILD\_TYPE=RelWithDebInfo. When troubleshooting MPI applications, we usually launch one instance of GDB per MPI process. The following sections discuss some tools to aid you.

Here is a non-exhaustive table of useful GDB commands:

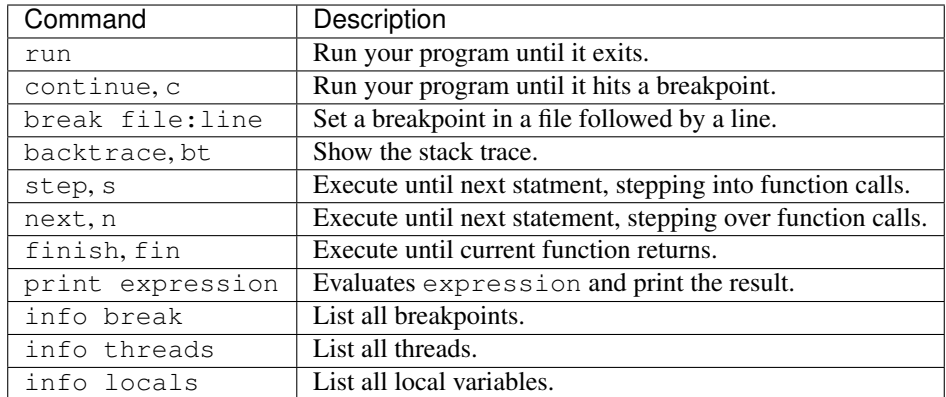

The official GDB [documentation](https://sourceware.org/gdb/onlinedocs/gdb/index.html#SEC_Contents) has a lot more commands and better descriptions, be sure to check it out.

# <span id="page-21-0"></span>**5.4 The LLVM Debugger (LLDB)**

The LLVM debugger is a more modern alternative to GDB, and as the name suggests, it is part of the LLVM compiler infrastructure. You must also compile your program with debug information enabled and then launch it with  $11$ db -- <program> <args>. The commands are different from GDB, you can check a tutorial [here](https://lldb.llvm.org/use/tutorial.html) and the equivalent commands from GDB [here.](https://lldb.llvm.org/use/map.html)

LLDB commands follow a well defined structure:

<noun> <verb> [-options [option-value]] [argument [argument...]]

Here is a non-exhaustive list:

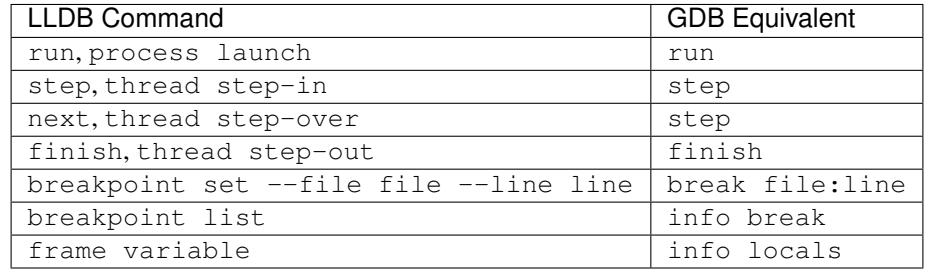

### <span id="page-21-1"></span>**5.5 Debugging with TMPI**

Note: This is the recommended way of debugging. Both TMPI and Tmux are installed in our containers such that you can debug your application everywhere with no setup required other than the container image itself.

TMPI [\(repo\)](https://github.com/Azrael3000/tmpi) is a bash script that launches multiple MPI processes in a Tmux window and attaches one pane for each process. Combined with GDB, it is possible to debug distributed applications more or less easily. By default TMPI enables pane synchronization which means that the keys you type in one pane are also sent to the others.

TMPI usage is:

tmpi <nprocs> <commmand>

Where  $\langle$ nprocs> is the number of processes to be launched and  $\langle$ command> is the command you with to run. A more concrete example would be:

```
tmpi 4 gdb --args <program> <args>
```
Tip: If your command is really long or you need to set variables before execution you can write a bash script and then make TMPI invoke your script instead.

Tmux has a lot of interesting features, it is highly recommended that you take some time to learn how to use this tool properly. In the meantime, check this [cheatsheet](https://tmuxcheatsheet.com/) out for quick reference.

Tip: [Here](https://github.com/leiteg/dotfiles/blob/main/tmux.conf) is is @leiteg's Tmux configuration, there are a bunch of shortcuts to make the experience of Tmux feel smoother. Feel free to use it as you like. If you are unsure what the options do ask him on Slack or simply man tmux. :wink:

#### **5.5.1 Closing panes after execution**

TPMI sets the Tmux option remain-on-exit on, which keeps the panes after the command finishes. To close the tmux window, you can use  $C \text{trl} + B$ ,  $\alpha$ , y. If you are exclusively using TMPI with GDB, you do not need remain-on-exit on, since gdb does not exit when the executable finishes. To unset this option, comment line 128 from TMPI: #tmux set-window-option -t \${window} remain-on-exit on &> /dev/null.

#### **5.5.2 Unreproducible bugs**

Note: This is not thoroughly tested, it may not work properly.

When working with parallel/distributed code, it is very common to run into a bug which does not always occur and consequently is really hard to reproduce and debug. A trick using TMPI and GDB can be used to run a command multiple times and quit GDB automatically if the program succeeds or leave it open otherwise.

How to do it: First you will need to change your TMPI script and comment line 128 which has the following contents: #tmux set-window-option -t \${window} remain-on-exit on &> /dev/null. This will configure your Tmux window to close when all the processes (in this case, GDB) exit. Next, we need to tell GDB itself to quit when everything runs fine. Use the following script that runs the same program repeatedly in order to catch one faulty execution:

```
for i in {1..100}; do
    tmpi 2 gdb -quiet -ex='!sleep 1' -ex='set confirm on' -ex=run -ex=quit --args ./
˓→program args
done
```
How it works: GDB flags work out the magic:

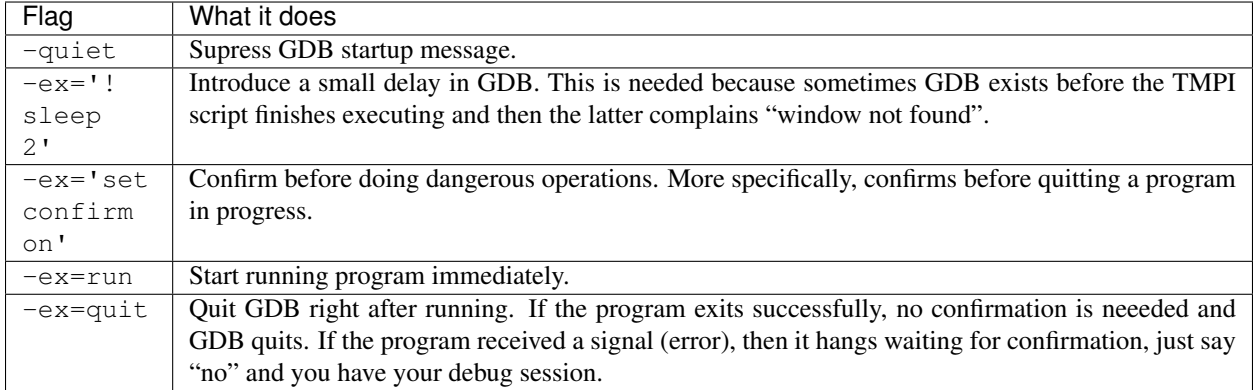

### **5.5.3 Missing RTTI information**

Sometimes GDB may not correctly parse the RTTI information embedded into clang debug binaries. In such cases, one can use LLDB to correctly debug an MPI program compiled by clang.

tmpi 4 lldb -- <program> <args>

Mind you that the commands accepted by LLDB may not directly match the ones supported by GDB. For more information, see the *LLDB section*.

### <span id="page-23-0"></span>**5.6 Common Errors**

#### **5.6.1 Fatal error**

You might get the following error which is quite common but not not very helpful:

Libomptarget fatal error 1: failure of target construct **while** offloading **is** mandatory

This error basically means the offloading of the computation failed.

In this case, it is usually helpful to enable the debug message of the libomptarget runtime using LIBOMPTARGET\_INFO=-1. Then, re-run the application and you should see many messages in the execution log including some more interesting errors.

#### **5.6.2 Undefined symbol**

Target library loading error: /tmp/tmpfile\_zSK0IW: undefined symbol: xxx"

This means xxx is used in the target region and should be declared as such, using the declare target pragmas.

# **5.6.3 Segfault error**

In case you get a segfault, you can try to debug the program using TMPI and gdb. Using  $print$  might also be useful.

# **ADVANCED USAGE**

### <span id="page-26-1"></span><span id="page-26-0"></span>**6.1 Tuning**

This documents gathers the strategies users can take advantage of when tuning and optimizing OMPC applications.

### **6.1.1 Threads**

Currently, the number of threads from the head process must match the number of execute event handlers of all workers to get the best performance from the runtime. Our suggestion is to set the environment variable LIBOMP\_NUM\_HIDDEN\_HELPER\_THREADS to OMPCLUSTER\_NUM\_EXEC\_EVENT\_HANDLERS \* num workers. This is a known limitation of our runtime and we are working on fixing it upstream (see [here\)](https://reviews.llvm.org/D77609) and in one of our next releases.

### **6.1.2 Scheduler**

In order to map target tasks to devices (*i.e.* worker nodes), the OmpCluster runtime uses the [HEFT](https://ieeexplore.ieee.org/document/993206) scheduling algorithm by default.

The Round-Robin scheduling algorithm is also available. This algorithm is fast to execute but generally produces bad schedules. Still, the users can experiment with it by setting the following environment variable:

export OMPCLUSTER SCHEDULER="roundrobin"

Setting this variable will use round-robin instead of heft the next time your application is executed.

### **6.1.3 Blocking Scheduler**

By default, the OMPC scheduler allows multiple target tasks to be mapped to a worker at a time. This is useful to use all cores of each worker, especially if it does not have parallel computations within the tasks.

However, it might not be the ideal behavior for all applications, especially when target tasks already perform parallel computations (e.g. a parallel for within a target nowait). In that case, the blocking behavior can be enabled for any scheduling strategy (round\_robin, heft, etc) by setting the following environment variable:

export OMPCLUSTER\_BLOCKING\_SCHEDULER=1

When set, the scheduler behaves as a blocking scheduler: it only allow a single target task to be mapped to a worker ate a time. This is useful to avoid competition in using the hardware resources of the workers.

#### **Tuning HEFT**

HEFT is a heuristic-based list-scheduling algorithm that makes decisions based on:

- Computation cost: how many time units is required for executing a single task;
- Communication cost: how many time units for transferring data between two tasks.

Unfortunately, the runtime does not know have this information ahead of time and expects the user to provide them via environment variables. Take a look at the example below. The first variable, OMPCLUSTER\_HEFT\_COMP\_COST indicates how long does it take to execute a task. Secondly, the variable OMPCLUSTER\_HEFT\_COMP\_COEF specifies a coefficient in relation to the computation cost. For example, a coefficient of 2 indicates that communication costs twich as much as computation. The actual units here (miliseconds, seconds, minutes) are not as important as the relationship between computation and communication cost.

```
# Computation cost in time units (could be miliseconds, seconds, ...)
# E.g. computation of a task takes 30 time units
export OMPCLUSTER_HEFT_COMP_COST="30"
# Communication cost as a coefficient of computation cost
# E.g. communication of a dependency takes 2x as much time as a computation.
export OMPCLUSTER_HEFT_COMP_COEF="2.0"
```
Tip: Adjusting the costs may required some experimenting and iteration from the user-side in order to find a good balance. Dumping the task graph (see next section) can also help here.

Note: The OmpCluster runtime does not yet support tasks and dependencies with different costs. If your application fits this category we suggest you set an average value to cover both cases.

#### **Dumping the Task Graph**

If you wish to inspect the final scheduled graph you can use the OMPCLUSTER\_TASK\_GRAPH\_DUMP\_PATH to specify a path where to dump using the GraphViz dot language.

```
# Specify a path where the task graph should be dumped (required)
export OMPCLUSTER_TASK_GRAPH_DUMP_PATH="<path>/<file_prefix>"
# Show the edge weights in the graph (optional)
export OMPCLUSTER_HEFT_DUMP_EDGE_LABEL=1
```
#### **Dumping internal HEFT data**

Note: This option is useful for developers who are looking to troubleshoot the execution of the algorithm itself. Reguler users can safely ignore this option.

The following environment variable will instruct the HEFT scheduler to dump its internal state before the application exists. This is useful if you are looking to inspect the EST, EFT, AST, AFT tables.

export OMPCLUSTER\_HEFT\_LOG="/path/to/heft.log"

### <span id="page-28-0"></span>**6.2 Environment variables**

This section describes the environment variables than can be used to tune the runtime.

### **6.2.1 OpenMP Target Runtime**

Non-exhaustive list of the settings for the LLVM OpenMP Target runtime library. The full list is available on the [upstream website.](https://openmp.llvm.org/docs/design/Runtimes.html) Please notice some settings might differ since our version of LLVM is not synchronized with the last version of LLVM.

#### **LIBOMPTARGET\_INFO**

The variable controls whether or not the runtime provides additional information during the execution. The output provided is intended for use by application developers. It is recommended to build your application with debugging information enabled, this will enable filenames and variable declarations in the information messages. More information on how to use this environment variable is available [here.](https://openmp.llvm.org//design/Runtimes.html#libomptarget-info)

#### **LIBOMPTARGET\_DEBUG**

The variable controls whether or not debugging information will be displayed. This feature is only available if libomptarget was built with -DOMPTARGET\_DEBUG. The debugging output provided is intended for use by libomptarget developers.

#### **LIBOMPTARGET\_MEMORY\_MANAGER\_THRESHOLD**

LIBOMPTARGET\_MEMORY\_MANAGER\_THRESHOLD sets the threshold size for which the libomptarget memory manager will handle the allocation. Any allocations larger than this threshold will not use the memory manager and be freed after the device kernel exits. Contrary to the other libomptarget plugins, the OmpCluster runtime is using a Bump allocator with a default threshold value of 8MB. If LIBOMPTARGET\_MEMORY\_MANAGER\_THRESHOLD is set to 0 the memory manager will be completely disabled.

#### **LIBOMP\_NUM\_HIDDEN\_HELPER\_THREADS**

The variable configures the number of threads used by the OpenMP runtime to offload target tasks. Those threads are called hidden helper threads. By default, the number of hidden helper threads is 8.

*Note*: Currently, the number of hidden helper threads should match the total number of execute event handlers to get the best performance.

#### **6.2.2 OMPC Runtime**

General settings of the OmpCluster runtime

#### **OMPCLUSTER\_PROFILE**

The variable defines the path and file suffix used to dump the trace files generated by the profiler. The output is a set of JSON files with the following names path/filename\_suffix + "\_" + process\_name + ".json".

There is *no default value*, if not set, the profiling is not performed and the execution traces are simply not saved to any file.

#### **OMPCLUSTER\_PROFILE\_LEVEL**

It controls what profiling events that will be added to the generated trace. Use  $-1$  to print them all. Default value is 1 and should be sufficient for most users.

#### **OMPCLUSTER\_DEBUG**

Sets the level of OmpCluster debug messages. This feature is only available if libomptarget was built with -DOMPTARGET\_DEBUG. Default value is 0.

#### **OMPCLUSTER\_MPI\_FRAGMENT\_SIZE**

Maximum buffer size sent in a single MPI message. If a buffer is larger than this threshold, it is *automatically* splitted in separated messages. The default value is 100000000 bytes (100 MiB).

#### **OMPCLUSTER\_NUM\_EXEC\_EVENT\_HANDLERS**

It controls the number of threads responsible for executing target regions spawned per process. The default value is 1.

#### **OMPCLUSTER\_NUM\_DATA\_EVENT\_HANDLERS**

It controls the number of threads responsible for data-related events spawned per process. The default value is 1.

#### **OMPCLUSTER\_EVENT\_POLLING\_RATE**

Polling rate used by event handlers in microseconds. Small values reduce waiting time between checks, but increases CPU usage. Default value is 1 us.

#### **OMPCLUSTER\_BCAST\_STRATEGY**

Sets how OmpCluster transfers data that must be broadcast (i.e. sent to all nodes).

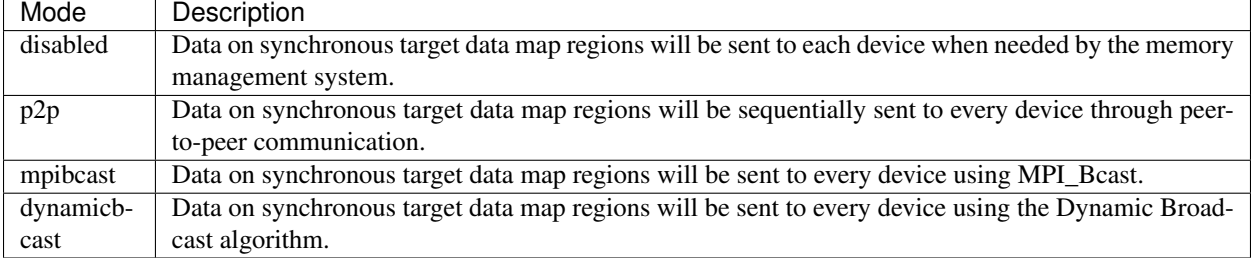

Default value is disabled.

#### **OMPCLUSTER\_ENABLE\_PACKING**

If set to 1 enables communication events to be packed, while a value of 0 does not. When enabled, the runtime packs communication metadata and buffers that have less than OMPCLUSTER\_PACKING\_THRESHOLD bytes. Dafault value is 0.

#### **OMPCLUSTER\_PACKING\_THRESHOLD**

The value passed to OMPCLUSTER\_PACKING\_THRESHOLD defines the maximum size of the buffers that will be packed in a single MPI message. If OMPCLUSTER PACKING THRESHOLD=0 and OMPCLUSTER\_ENABLE\_PACKING=1, then only the communication metadata is packed. If OMPCLUSTER\_ENABLE\_PACKING is set to 0, OMPCLUSTER\_PACKING\_THRESHOLD is not used. Default value is 0.

#### **6.2.3 OMPC Scheduler**

Settings of the OmpCluster runtime specific to the task scheduler

#### **OMPCLUSTER\_SCHEDULER**

Selects the strategy used by the scheduler to assign tasks to specific MPI processes. Currently, there are three available options, described below.

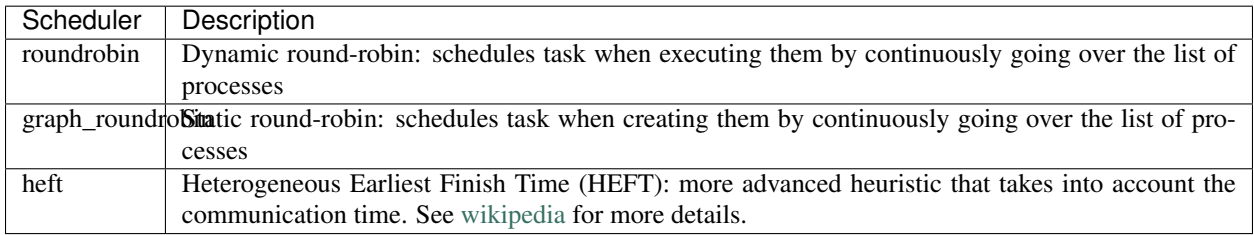

Default value is heft.

#### **OMPCLUSTER\_BLOCKING\_SCHEDULER**

This variable is used to configure the blocking behavior of the OMPC scheduler. A value of 0 enables multiple target regions (*target tasks*) to be executed at the same time in parallel by each MPI process, and a value of 1 does not. Default value is 0.

Please notice that the dynamic round-robin strategy will not assign a task to a busy process (already executing a task) if the blocking behavior is enabled.

#### **OMPCLUSTER\_TASK\_GRAPH\_DUMP\_PATH**

Path used to dump the task graph generated by the scheduler, indicating to which MPI rank each task was assigned. The output is a dot file.

There is *no default value*, if not set, the task graph is simply not saved to any file.

### **6.2.4 HEFT parameters**

Parameters used by the HEFT scheduler. Only used if OMPCLUSTER\_SCHEDULER=heft. Those parameters are especially useful since the runtime is not yet able to predict the communication and computation time of the tasks.

#### **6.2.5 OMPCLUSTER\_HEFT\_COMM\_COEF**

Coefficient of the communication cost. Having a higher coefficient means that communication will have more weight in relation to computation. Default value is 1.

#### **6.2.6 OMPCLUSTER\_HEFT\_COMP\_COST**

Default computation cost of tasks. Default value is 100.

#### **6.2.7 OMPCLUSTER\_HEFT\_COMM\_COST**

Default communication cost of tasks. Default value is 1.

#### **6.2.8 Fault Tolerance**

Settings of the OmpCluster runtime specific to the fault tolerance.

**OMPCLUSTER\_FT\_DISABLE**

**OMPCLUSTER\_CP\_USEVELOC**

**OMPCLUSTER\_CP\_EXECCFG**

**OMPCLUSTER\_CP\_TESTCFG**

**OMPCLUSTER\_HB\_TIMESTEP**

**OMPCLUSTER\_HB\_TIMEOUT**

**OMPCLUSTER\_HB\_PERIOD**

**OMPCLUSTER\_CP\_MTBF**

**OMPCLUSTER\_CP\_WSPEED**

### **SEVEN**

### **OMPC PLASMA**

<span id="page-32-0"></span>This library is an extension of the PLASMA library for distributed memory systems.

# <span id="page-32-1"></span>**7.1 Building**

To use OMPC PLASMA, we provide a docker image ompcluster/plasma-dev:lastest containing a precompiled Clang/LLVM with all the OpenMP and MPI libraries needed to compile and run OMPC PLASMA.

You can execute OMPC PLASMA on any computer using docker or Singularity.

To install OMPC PLASMA we use the following commands:

```
git clone https://gitlab.com/ompcluster/plasma.git
cd plasma/
mkdir build
cd build
export CC=clang
export CXX=clang++
export OpenBLAS_ROOT=/usr/local/include/openblas/
cmake ..
make -j$(nproc)
```
### <span id="page-32-2"></span>**7.2 Usage**

OMPC PLASMA should be run using parameters. To observe the parameters, execute the following command:

```
./plasmatest --help
```
In general, OMPC PLASMA should be executed with the following parameters:

./plasmatest routine --dim=\$dim --nrhs=\$dim --nb=\$nb --test=\$test

These parameters represent:

- routine: This parameter represents the application of linear algebra. Currently OMPC PLASMA supports four applications: spotrf, sgemm, ssyrk and strsm.
- \$dim: The matrix size.
- $\sinh$ : The block size. This number should be divisor of  $\sinh$ .
- Stest(yln): Determine whether or not the results should be verified.

There are other parameters, which depend on each routine that the user wants to execute.

# <span id="page-33-0"></span>**7.3 Example**

Here is a example how to run the OMPC PLASMA in a cluster using SLURM:

```
#!/bin/bash
#SBATCH --job-name=plasma-job
#SBATCH --output=plasma-output.txt
#SBATCH --nodes 3
module purge
module load mpich/4.0.2-ucx
##### OMPC settings
export OMPCLUSTER_NUM_EXEC_EVENT_HANDLERS=4
expsort LIBOMP_NUM_HIDDEN_HELPER_THREADS=8
export OMPCLUSTER_HEFT_COMM_COEF=0.00000000008
export OMPCLUSTER_HEFT_COMP_COST=20000000000
##### OpenMP settings
export OMP_NUM_THREADS=4
export OPENBLAS_NUM_THREADS=1
srun --mpi=pmi2 -n 3 singularity exec plasma-dev_latest.sif plasma/build/plasmatest
˓→spotrf --dim=1024 --nrhs=1024 --nb=256 --test=y
```
OMPC configurations depend on how the user executes the program in the cluster. In the example, OMPC PLASMA runs on 2 worker nodes, each node will work with 4 threads.

### **EIGHT**

# **OMPTRACING**

<span id="page-34-0"></span>This tool can be used to trace the execution of an OpenMP (or OmpCluster) application.

# <span id="page-34-1"></span>**8.1 Usage**

To enable OmpTracing you just need to set the OMP\_TOOL\_LIBRARIES environment variable to the path of the OmpTracing library.

```
export OMP_TOOL_LIBRARIES=/path/to/libomptracing.so
./your-own-omp-program
```
If you use one of the container images provided by OmpCluster, OmpTracing library is already provided in /opt/ omptracing/lib/libomptracing.so, otherwise you can compile it from its [repository.](https://gitlab.com/ompcluster/omptracing/)

After the execution of the program ends, OmpTracing should have produced two files: a JSON file containing the tracing of the execution and a DOT file describing the task graph produced by the OpenMP runtime.

# <span id="page-34-2"></span>**8.2 Tracing**

You can use Chrome browser as an graphical interface to see the tracing of the program execution. Just open Chrome (or Chromium), enter chrome://tracing in the address field. A new interface should appear where you can load the omptracing.json file just as presented in the image below.

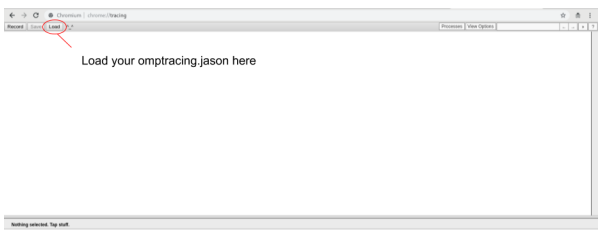

#### tracing

A timeline example is presented in the image below. An OmpTracing timeline displays events, categories (that separate events), and extra information about a selected event. The registered events are the horizontal colored bars (e.g. the implicit\_6 event indicated), the left panel separates the events by their categories such as parallel region, thread region, and others. Each event has its category or subcategory id that composes the event name, for example, the implicit\_6 event indicated has Tasks Level 0 category (left panel) and implicit subcategory with 6 id (event name). The number in the task level category on the left panel represents the level of the task parent tree. When an event is selected, all

#### **OmpCluster**

the available information (args) is presented in the bottom section. The selection of a specific event can be performed by clicking on the event's bar on the timeline. The categories are divided by threads (Process Thread in the left panel) and the general categories are aligned in Process All. The tracing category registers the beginning and the end of the application. In the figure, the begin event is hidden because of the image zoom, and the end event is circled.

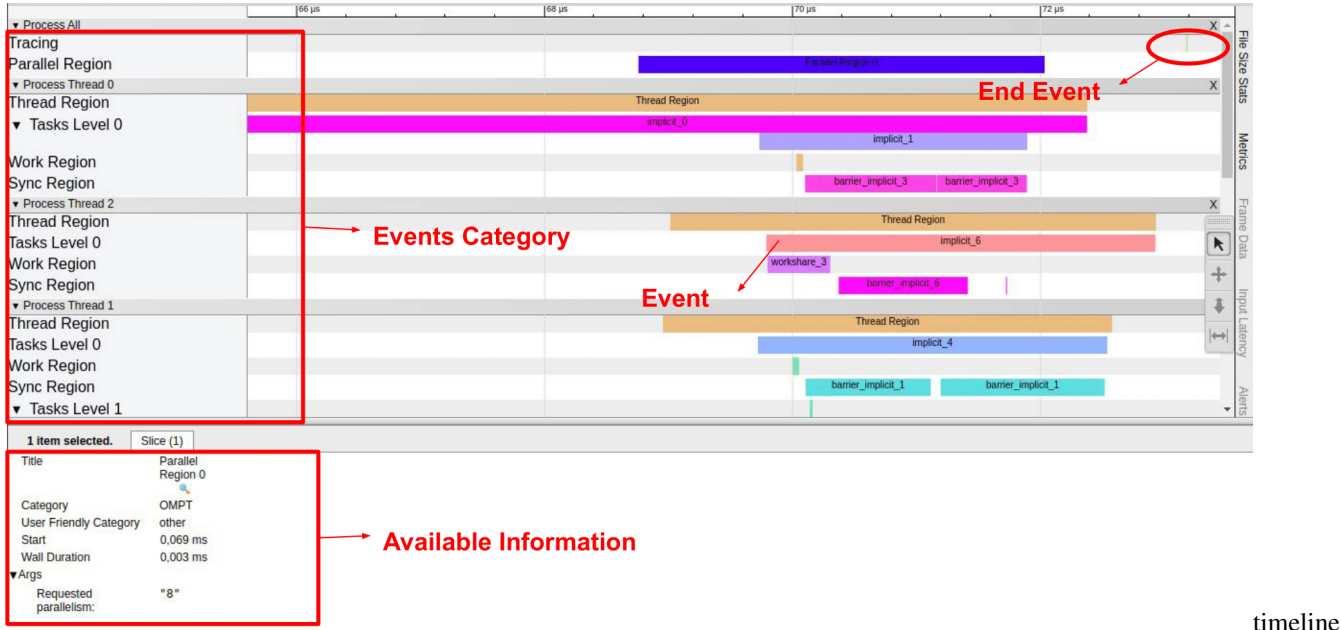

The categories are explained below.

- Parallel Region: it marks the begin and the end of parallel regions. Each region specifies an ID and the number of threads requested.
- Thread Region: it marks the begin and the end of thread regions. The thread type is specified. See [OMPT](https://www.openmp.org/spec-html/5.0/openmpsu185.html#x233-11730004.4.4.10) [documentation](https://www.openmp.org/spec-html/5.0/openmpsu185.html#x233-11730004.4.4.10) to get more informations.
- Tasks: it marks the begin and the end of tasks. The tasks are divided in levels. A parent task is a task that created another one, and tasks of level zero have no parent tasks. The level information is described in the label section, as well as the parent task id and the task type. See [OMPT documentation](https://www.openmp.org/spec-html/5.0/openmpsu185.html#x233-11980004.4.4.18) to get more informations.
- Work Region: it marks the begin and the end of work regions like loop, taskloop, sections, workshare, single regions and distribute regions and gave information about it. See [OMPT documentation](https://www.openmp.org/spec-html/5.0/openmpsu187.html#x236-12830004.5.2.5) to get more informations.
- Implicit Task Region: it marks the begin and the end of implicit task regions and gave your number of threads/teams. See [OMPT documentation](https://www.openmp.org/spec-html/5.0/openmpsu187.html#x236-13190004.5.2.11) to get more informations.
- Master Region: it marks the begin and the end of master regions. See [OMPT documentation](https://www.openmp.org/spec-html/5.0/openmpsu187.html#x236-13250004.5.2.12) to get more informations.
- Sync Region: it marks the begin and the end of sync regions like barrier implicit/explicit, taskwait, taskgroup and reduction. See [OMPT documentation](https://www.openmp.org/spec-html/5.0/openmpsu187.html#x236-13310004.5.2.13) to get more informations.

### <span id="page-36-0"></span>**8.3 Task Graph**

OmpTracing also produce a dot file representing the task-dependency graph of the OpenMP program. You can produce a PDF file to visualize it using the following command:

dot -Tpdf graph.gv > graph.pdf

A graph example is presented in the image below. The graph shows the tasks labeled with OmpTracing identifier numbers and the dependencies are represented by arrows. Each task contains your specific begin time, end time, and elapsed time.

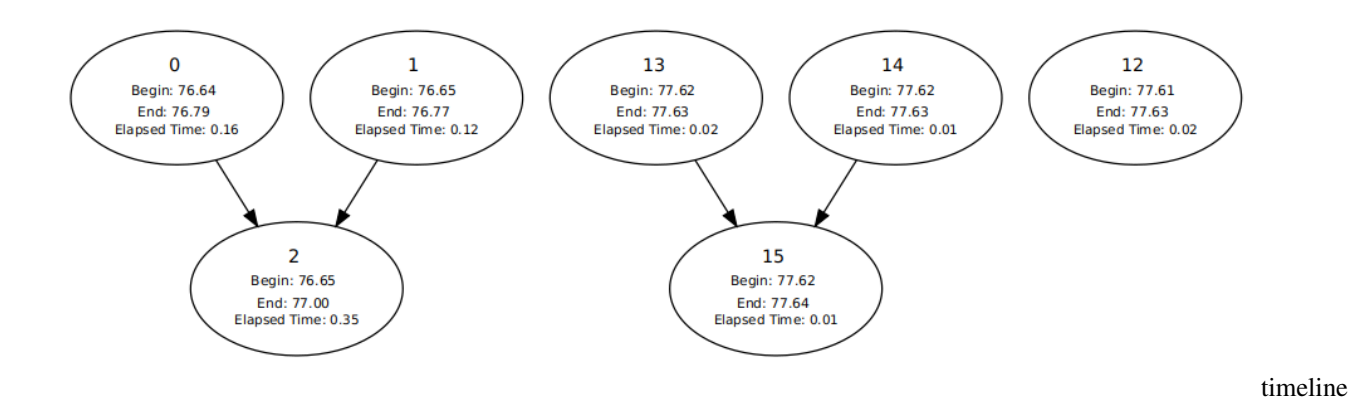

### <span id="page-36-1"></span>**8.4 Configuration**

OmpTracing permits to configure which information will be present in the timeline by passing a JSON configuration file like the model below. An updated example is available [here](https://gitlab.com/ompcluster/omptracing/-/blob/master/config-example.json) in the OmpTracing repository. The monitored events array select which events will be tracing, the max tasks field represents the maximum number of tasks supported, the critical path field indicates if the critical path will be highlighted in the graph generated (the blue path in the graph example below), and the graph time field indicates if the time information will be presented in the graph. Just add or remove some events to the monitored events array to add or remove the tracing of this information.

```
{
  "monitored events": [
    "task",
    "task create",
    "thread",
    "parallel",
    "work",
    "implicit task",
    "master",
    "sync region",
    "taskwait"
 \frac{1}{2},
  "max tasks":2048,
  "graph time":"yes",
  "critical path":"yes"
}
```
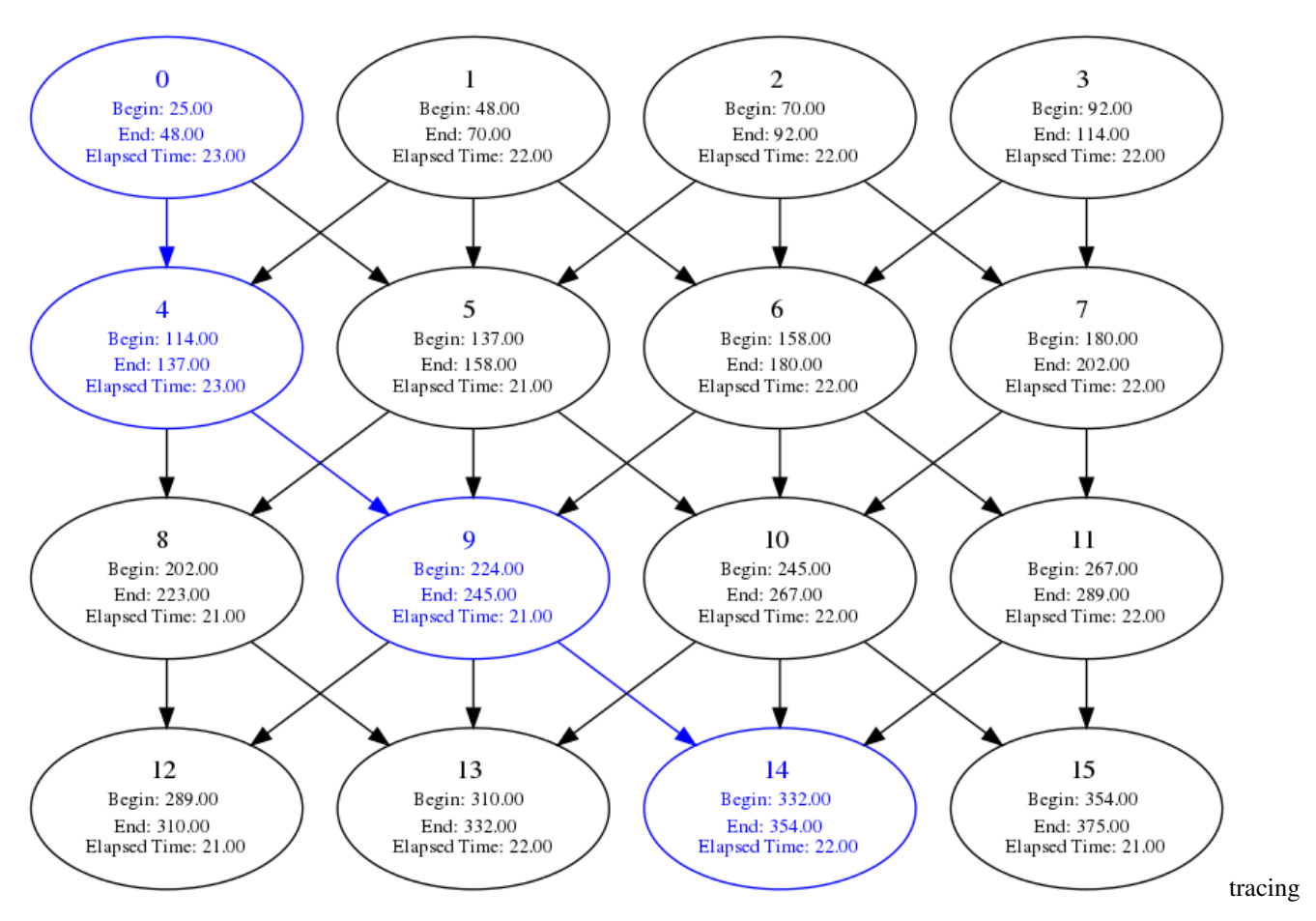

OmpTracing registers only those events defined in the config selector file or uses a default selection. There are two ways to pass a config selector file to OmpTracing:

- By assigning the file path to OMPTRACING\_CONFIG\_PATH environment variable;
- By placing the file with the name "config.json" in the same folder as the application.

If OmpTracing can not read the file passed, it will use the default config selection.

# <span id="page-37-0"></span>**8.5 Tagging**

OmpTracing allows adding tagging on the parallel code by adding omptracing header (omptracing.h) and find omptracing package on CMake. The functions omptracingTagBegin and omptracingTagEnd permit you to choose the name category (tag name) and the event name while the functions omptracingTagEventBegin and omptracingTagEventEnd permit you to choose just the event name and use a default OmpTracing tag name. See the example code below.

```
#include "omptracing.h"
...
// Tag Name: Default
// Event Name: first_computation
omptracingTagEventBegin("first_computation");
...
```
(continues on next page)

```
(continued from previous page)
omptracingTagEventEnd("first_computation");
// Tag Name: Example
// Event Name: second_computation
omptracingTagBegin("Example", "second_computation");
...
omptracingTagEnd("Example", "second_computation");
```
The timeline generated is present in the image below.

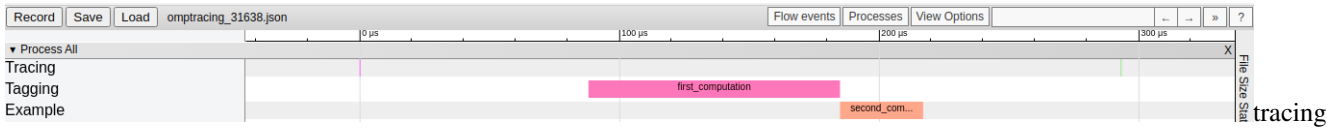

A more practical example is present in the next image. It shows a spotrf core tagging of [Plasma](https://icl.utk.edu/plasma/software/index.html) application. The marked tags are in the "Example" category and it shows spotrf, strsm, ssyrk, and sgemm Plasma computation.

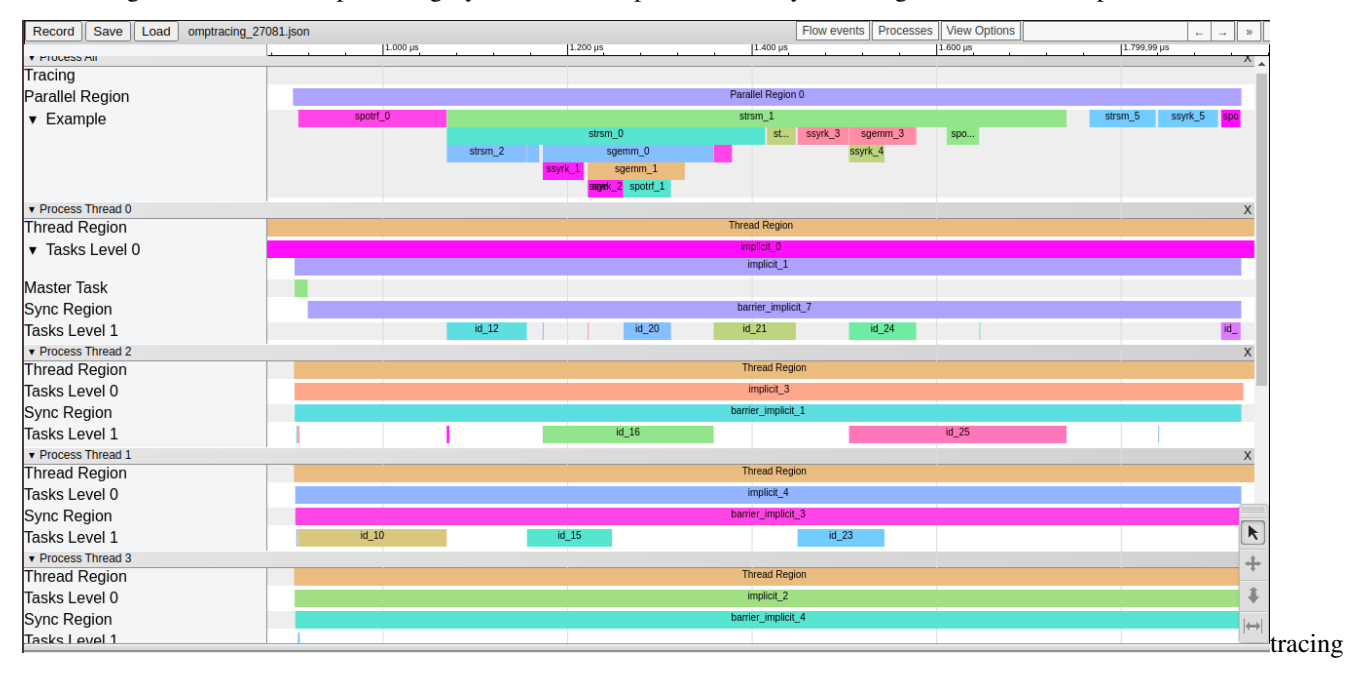

### **8.5.1 Linking to OmpTracing library**

Contrary to the timeline and the taskgraph which are activated through OMPT environment variable, tagging requires to link the OmpTracing library in a more tradiditionnal manner. This can be achieved using for example the following CMake code:

```
find_package(omptracing CONFIG REQUIRED)
include_directories(${omptracing_INCLUDE_DIRS})
...
target_link_libraries(mytarget omptracing)
```
# **NINE**

# **INDICES AND TABLES**

- <span id="page-40-0"></span>• genindex
- modindex
- search